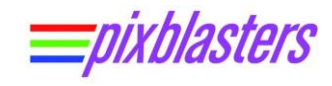

# **LED Strips Matrix – Non-Segmented and Segmented (Zig-Zag)**

#### **APPLICATION NOTE: PAPP004 (v1.0) March 15, 2021**

### **Introduction**

The Pixblasters MS1 Video LED Controller drives LED display matrices arranged in non-segmented and zig-zag segmented arrangements. Properly initialized Pixblasters LED controller handles any of those LED matrix arrangements fully automatically and with no need for any input image manipulation.

The display matrix must be correctly described through the initialization explained in the following application note:

[http://pixblasters.com/wp-content/uploads/2021/02/papp002-Pixblasters-Quick-Start-Guide\\_v1.0.pdf](http://pixblasters.com/wp-content/uploads/2021/02/papp002-Pixblasters-Quick-Start-Guide_v1.0.pdf)

While the PAPP002 application note explains the initialization process in general, this application note explains details related to the display matrix description.

Initialization details will be explained on the LED matrix example presented in this short video clip: [https://youtu.be/o\\_5djzdhzHY.](https://youtu.be/o_5djzdhzHY)

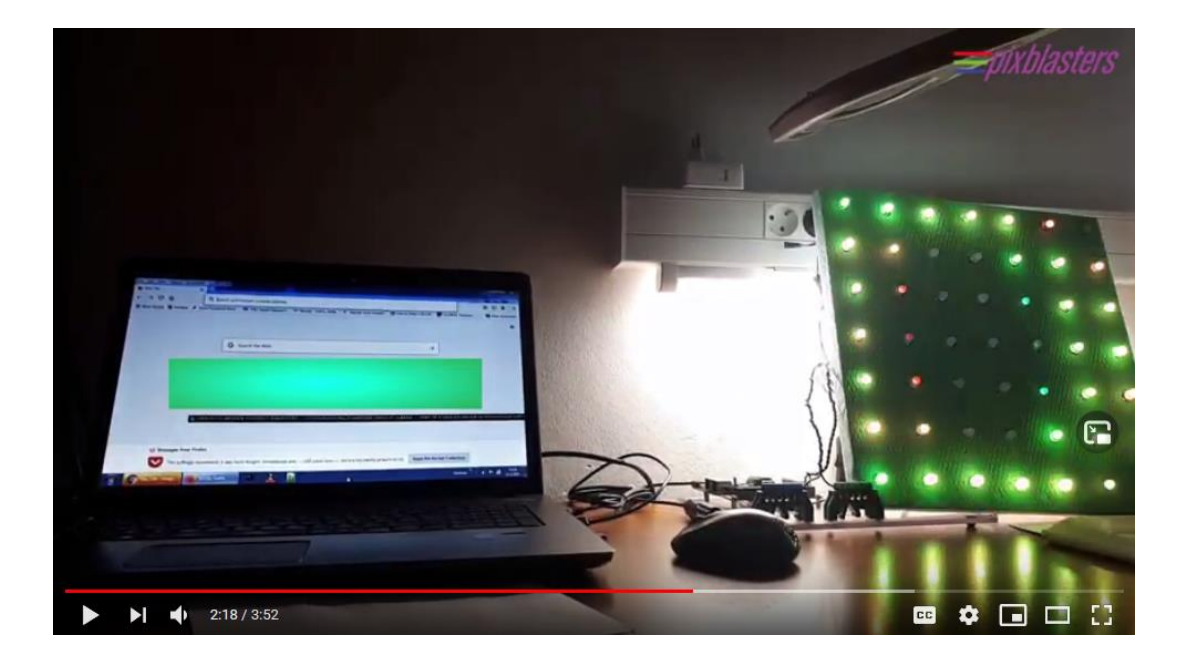

**Figure 1. The Fastest Possible WS2811 Video LED Display - Click on Photo to Play Video**

### **LED Strip Matrix Arrangements**

Figure 2 shows the LED strips arrangement without the strip segmentation. All of 32 Pixblasters MS1 controller's outputs drive a display line of maximally 512 LED pixels. In this arrangement, the maximum vertical resolution supported by a single Pixblasters MS1 LED controller is 32 lines.

Copyright © Pixblasters d.o.o. Pixblasters™ is a Pixblasters trademark. All other trademarks and registered trademarks are the property of their respective owners.

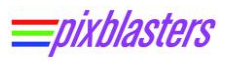

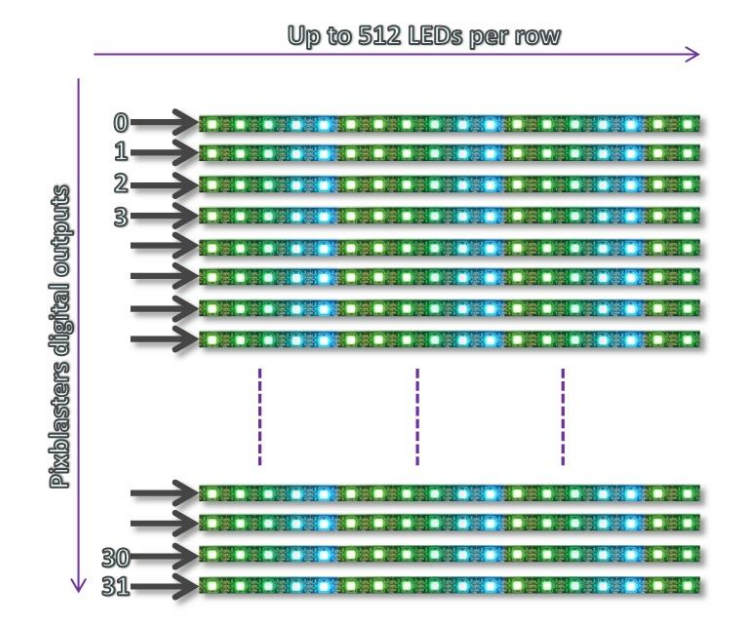

**Figure 2. Non-Segmented LED Strips Matrix**

Figure 3 shows the LED strips arrangement with the line segmentation, which enables more flexibility in display's resolution setup. Each Pixblasters MS1 controller's digital output can drive max. 512 pixels, but those pixels can be arranged in multiple display lines. Figure 3 example matrix has 4 lines driven by a single Pixblasters digital output and this arrangement enables the maximum resolution 128 x 128 (Horizontal x Vertical) pixels.

The LED matrix with the embedded segmentation requires a bit different LED strips wiring and it is absolutely necessary to take care on the data flow direction. Take for example the four horizontal lines controlled by the digital output 0 from the Figure 3. The first LED strip segment must have the DIN data arrow (Figure 4) pointing from left to right, the second LED segment must have the data arrow pointing from right to left, the third one from left to right, and the fourth from right to left. Such LED arrangements assures an uninterrupted serial data flow.

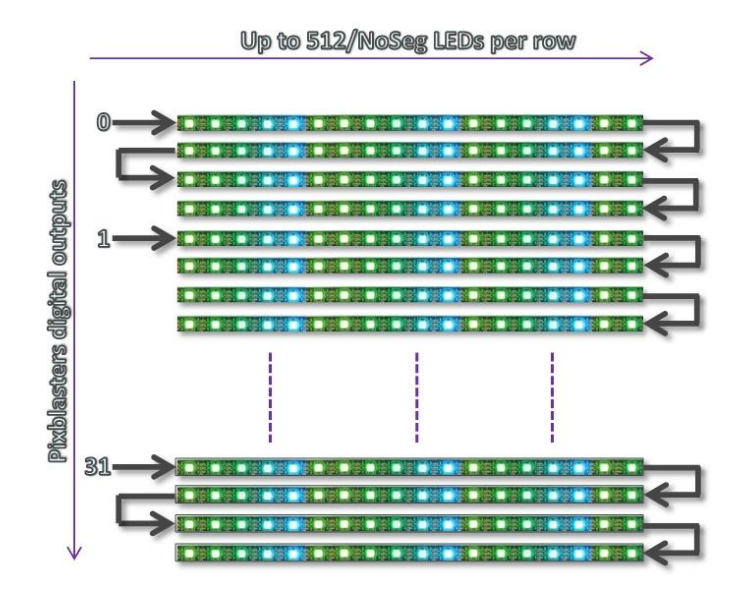

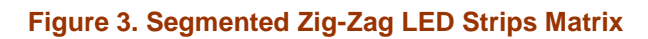

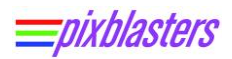

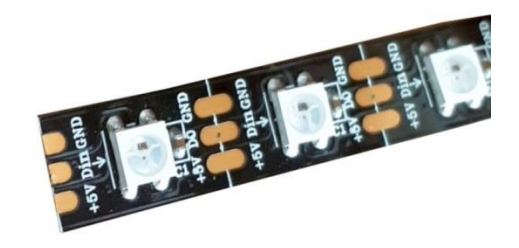

**Figure 4. LED Strip's Data Interface**

# **7x7 Segmented LED Matrix Example**

The video clip from the Figure 1 shows a miniature 7x7 LED matrix in the zig-zag LED arrangement. Figure 5 explains the display's architecture.

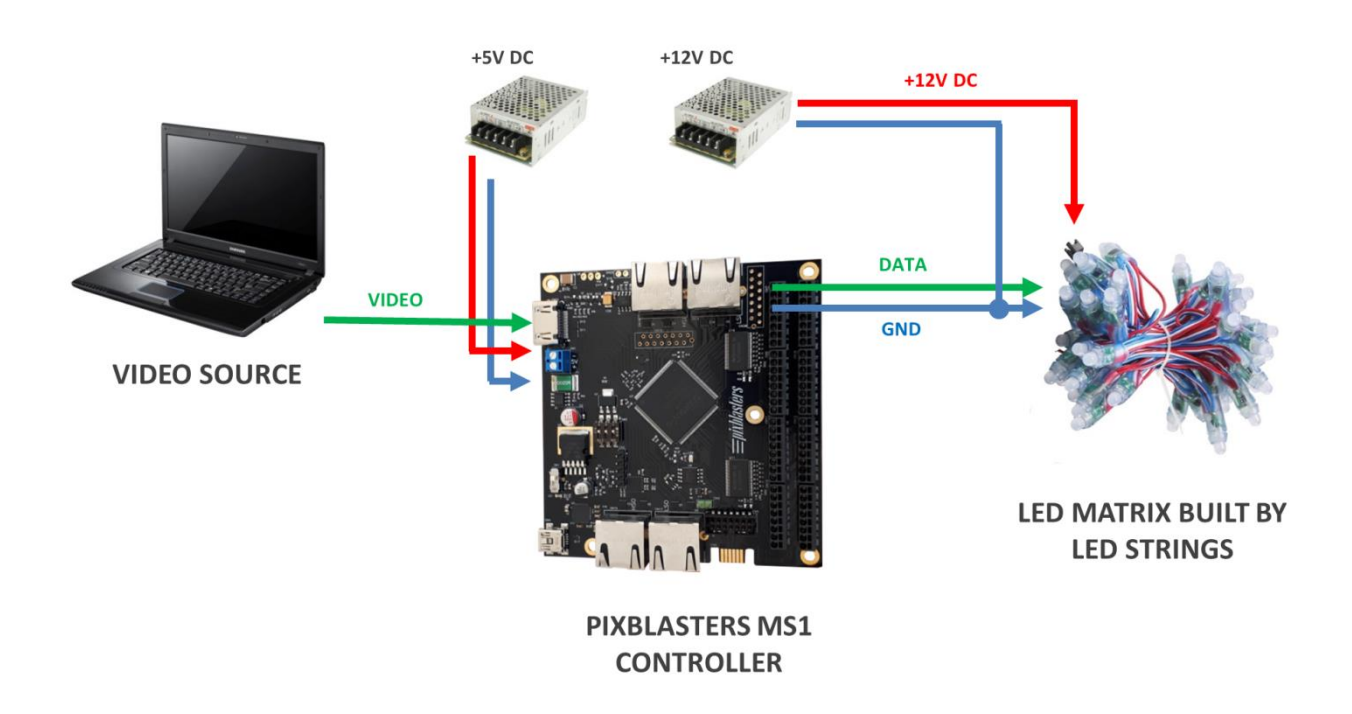

#### **Figure 5. WS2811 Video LED Display Architecture**

All 49 demo display's LEDs are serially connected to a single Pixblasters MS1 LED controller's output. The WS2811 LEDs commonly use +12 VDC for the power supply and +5 VDC for control data, and the display system needs two power supplies. The Pixblasters controller needs only +5 VDC for its operation. The PC video display output can be used as a video signal source.

Figure 6 shows the back side of the demo LED display matrix. Prior to the LED matrix setup, it is absolutely necessary to properly recognize the first LED in the serial string.

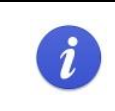

To find out the beginning of the LED string, please find the LED with the DIN input connected to the open-end wire or the input (black) connector. The last LED's DIN input is wire-connected to the predecessor LED's DOUT output and not to the end connector.

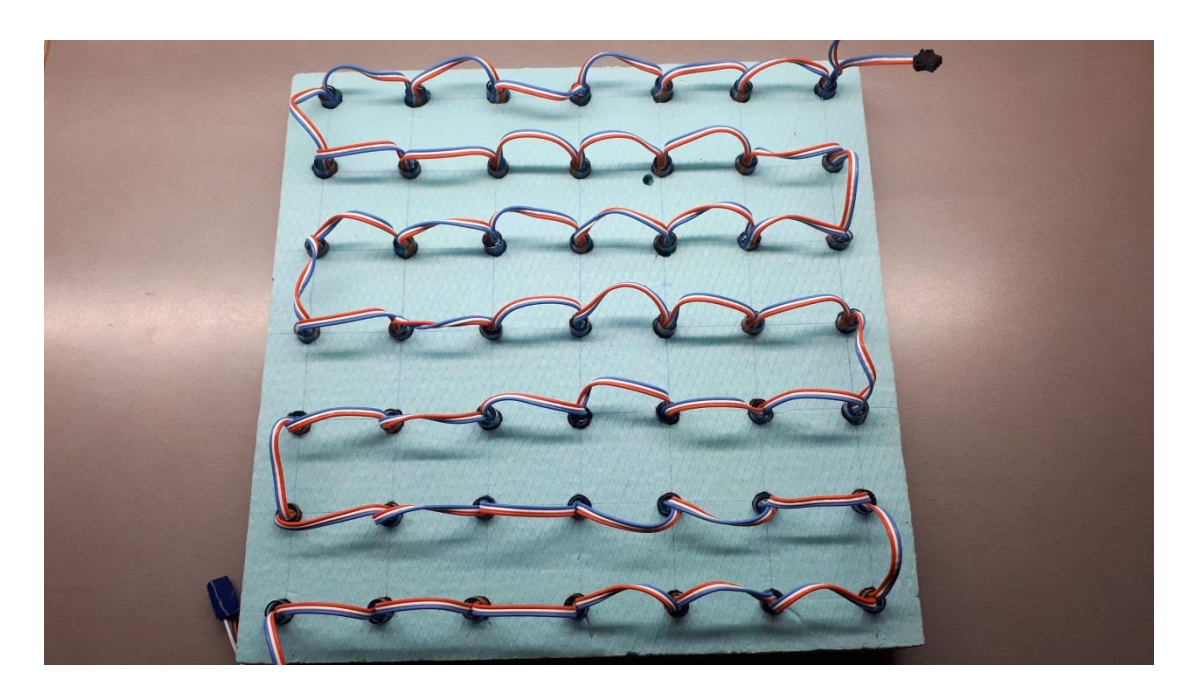

#### **Figure 6. WS2811 Segmented LED Matrix**

The Pixblasters MS1 Video LED controller displays the selected portion (cropping window) of the input video image on the attached LED matrix. The cropping window position and sizing are programmable through the following registers: CROPX, CROPY, STOREX and STOREY. The following figure explains how to define the video cropping window.

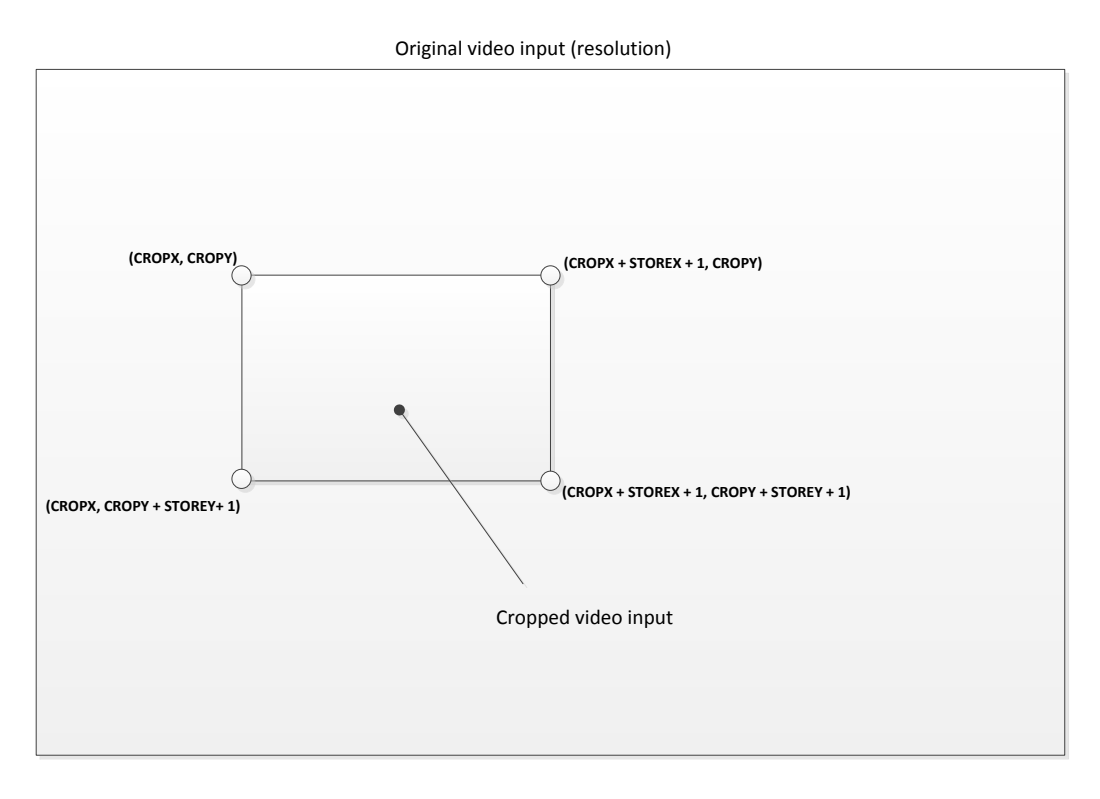

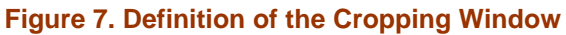

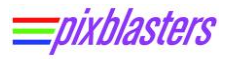

Table 1 shows the initialization setup for the non-segmented LED display matrix. Please consult the Pixblasters User's Manual regarding technical details:

[http://pixblasters.com/wp-content/uploads/2020/03/Pixblasters-MS1-Users-Guide\\_v1.0.pdf](http://pixblasters.com/wp-content/uploads/2020/03/Pixblasters-MS1-Users-Guide_v1.0.pdf)

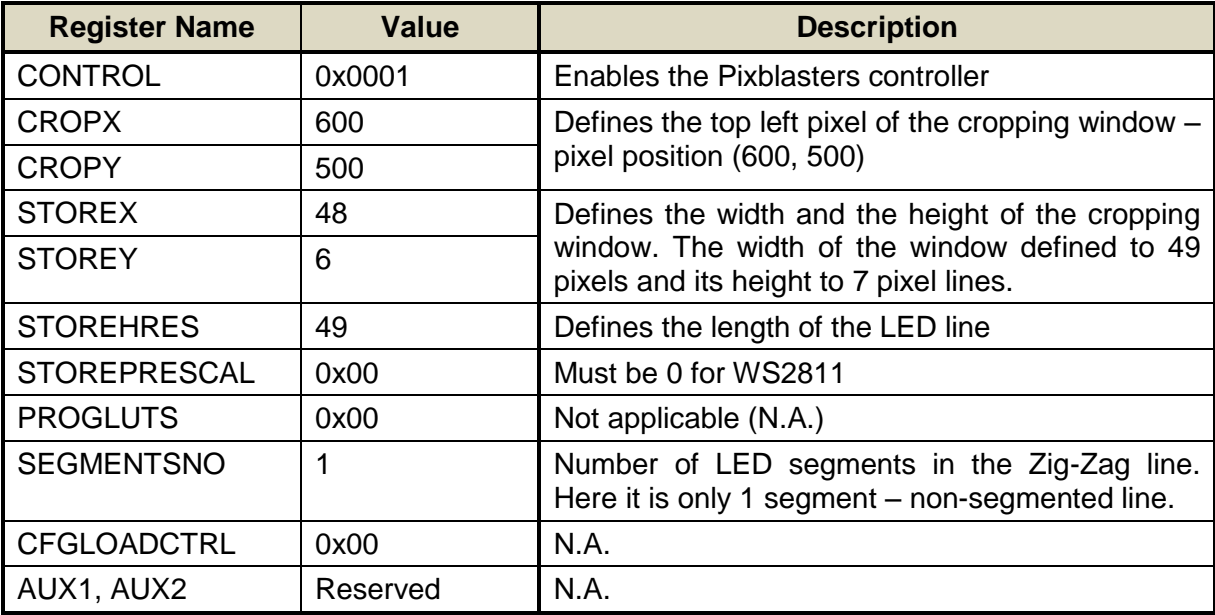

#### **Table 1. Non-Segmented Display Setup**

Initialization parameters from the Table 1 would produce distorted image displayed on our demo display from the Figure 6. All 7 lines of LEDs would behave as a single LED display's line.

Table 2 shows the proper initialization setup for the zig-zag segmented LED display matrix (Figure 6).

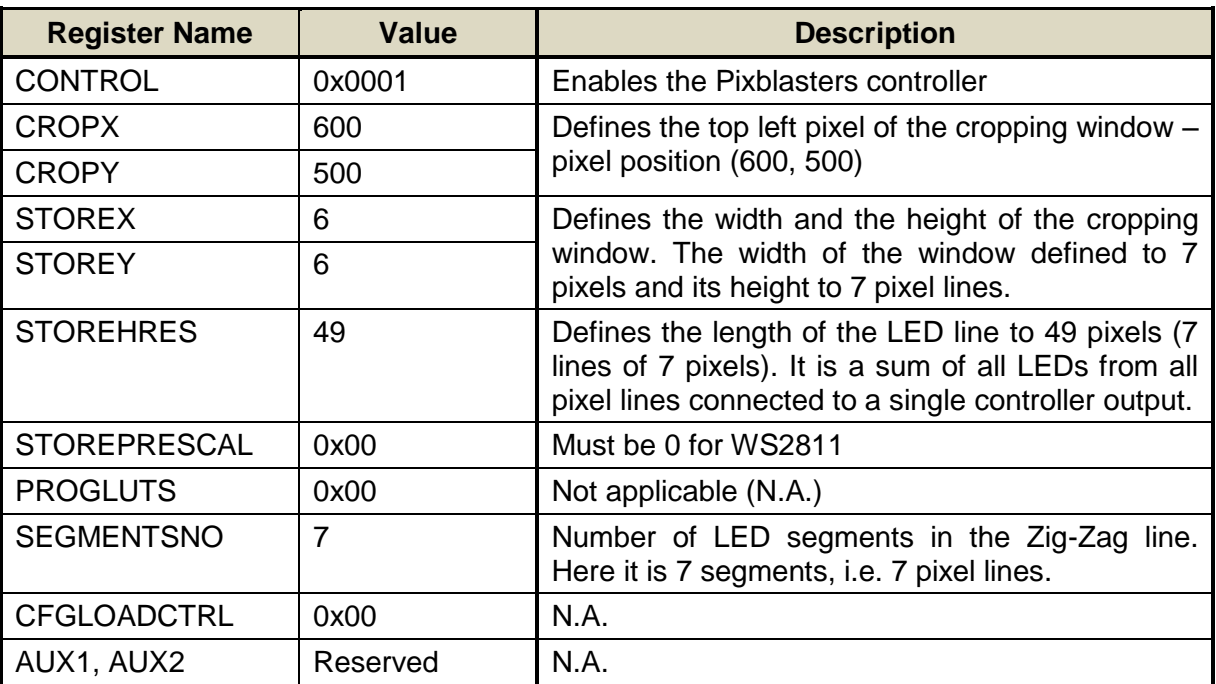

#### **Table 2. Segmented (Zig-Zag) Display Setup**

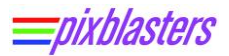

## **120x120 Segmented LED Matrix Example**

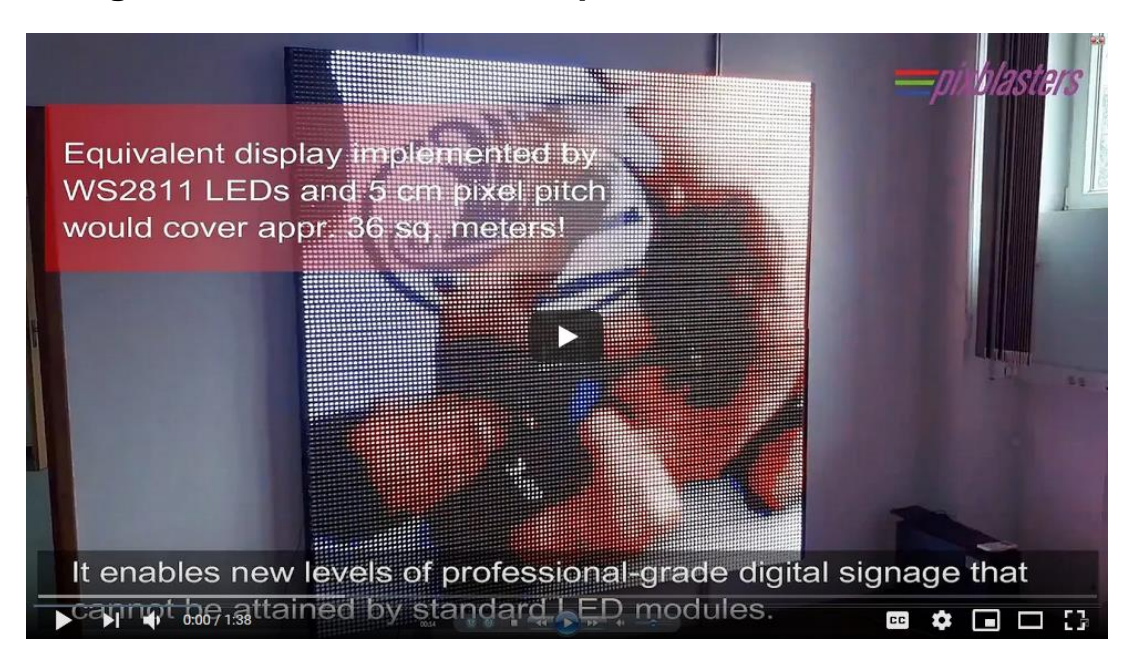

**Figure 8. 120x120 Video LED Display in Action – Click Photo to Play Video**

This chapter explains the initialization of the much bigger video LED display [\(https://youtu.be/Yd34FQWuG3s\)](https://youtu.be/Yd34FQWuG3s). The main display parameters are:

- WS2812B 60 LEDs/m strips; 120x120 (H x V) total resolution
- Built by two detachable parts (Figure 9); each with the resolution 60x120
- Zig-zag LED matrix with four (4) display lines driven by a single Pixblasters LED output
- Used only 15 digital outputs of each Pixblasters controller (15 x 4 lines = 60 lines) because the separable halves were required
- The upper half display controlled by the Pixblasters MS1 set in the Master mode (HDMI video input active). On-board DIP switches must be set to 001
- The lower half display controlled by the Pixblasters MS1 set in the Slave mode (Ethernet HIS video input). On-board DIP switches must be set to 010

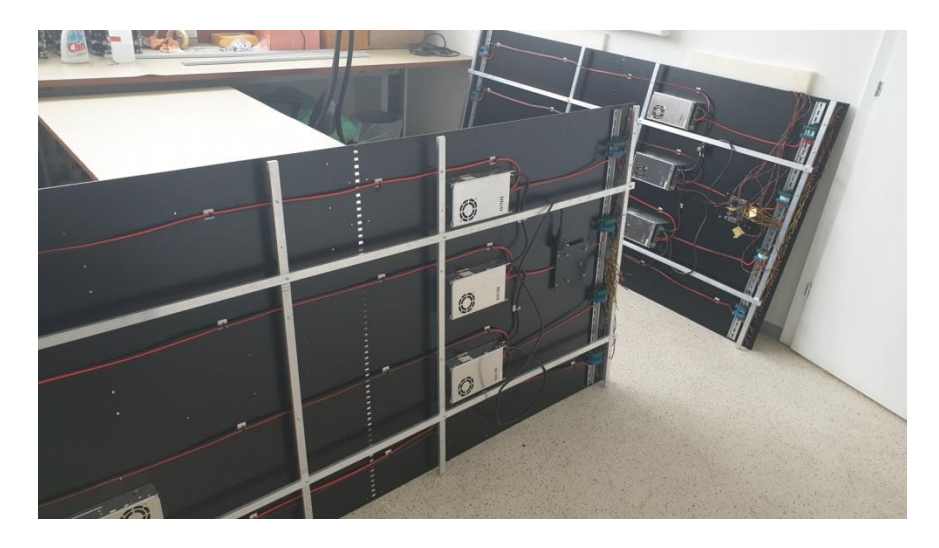

**Figure 9. Segmented (Zig-Zag) Display Setup During the Build-Up**

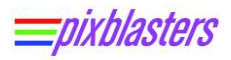

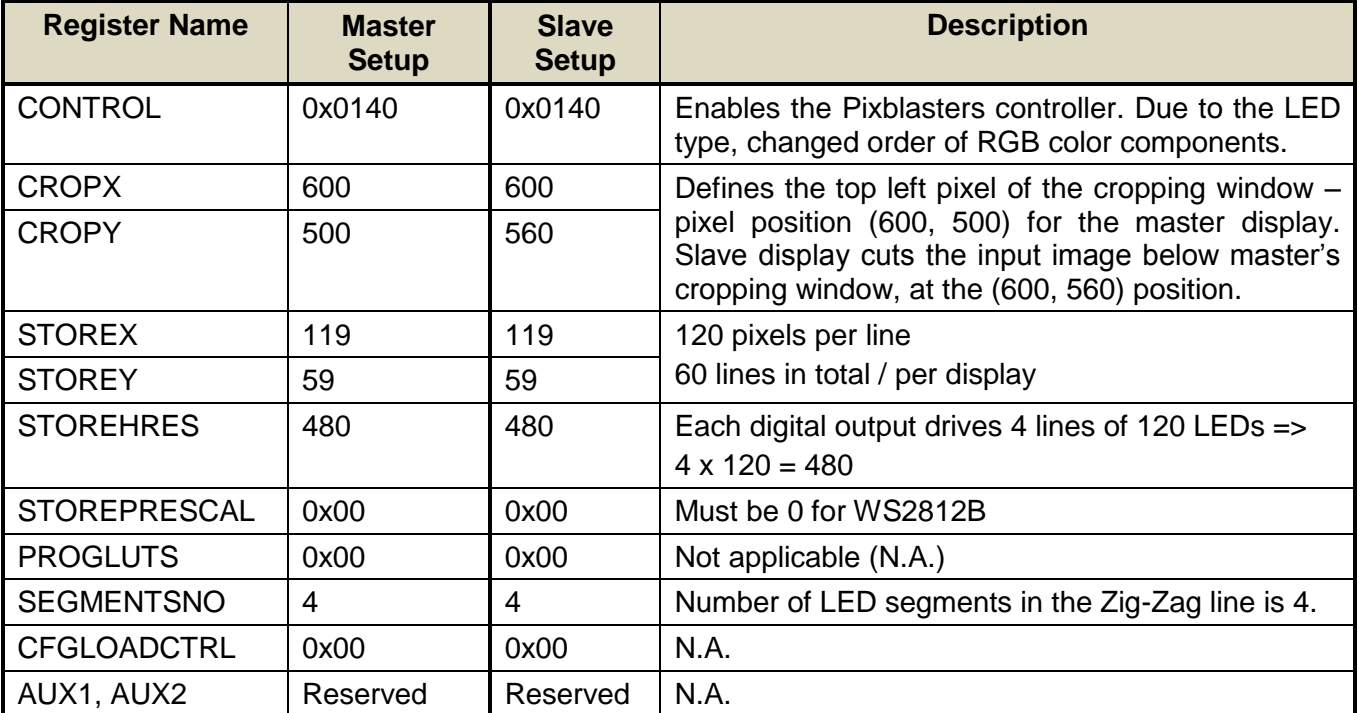

Table 3 shows the proper initialization setup for zig-zag LED display matrices (Figure 8).

#### **Table 3. Initialization Parameters for 120x120 Video LED Wall**

### **Recommendations and Conclusion**

The zig-zag LED matrix organization enables the Pixblasters LED controller to support flexible video LED display resolutions. The whole process is automatically handled by the Pixblasters controller and there is no need for any video image preprocessing. Simply, the Pixblasters MS1 Video LED Controller plays a perfect video image on the attached LED matrix; whether in the zig-zag or nonsegmented arrangement.

To find detailed description of the Pixblasters MS1 operation, please check the User's Manual and Pixblasters application notes:<http://pixblasters.com/documents/>

For more instructions video clips, please visit:<http://pixblasters.com/videos/>

## **Revision History**

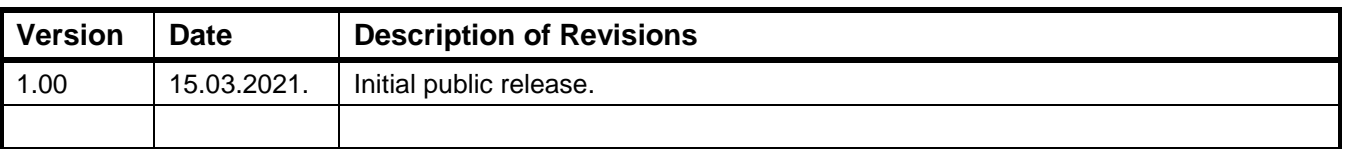